# **NPC Behaviours**

- [Introduction](#page-0-0)
- ٠ [Impact of "Remove all orders" Command](#page-0-1)
- [Setting Behaviours](#page-0-2)  $\bullet$
- [Available Behaviours](#page-3-0)
- [Images Showing the Location of Common Confirmation Buttons](#page-3-1)

#### <span id="page-0-0"></span>**Introduction**

Behaviours represent the **default actions** of **NPC Captains** employed by the player. In other words, if a ship has now current orders, or has just completed an order, they will follow their Behaviour until told otherwise.

**Please note** that if a player takes control of a ship mid-order, the Captain will re-initiate the previous order after the player relinquishes control (instead of reverting to their default Behaviour). This allows the player to take control of any ships fluidly without having to repetitively reset orders after they leave. This can become especially helpful in the mid-to-late game after player teleportation has been realized.

#### <span id="page-0-1"></span>**Impact of "Remove all orders" Command**

At this time (v1.50), the "Remove all orders" command will **reset Default Behaviours**. Therefore care should be taken when deciding whether to use that command or remove orders individually.

#### <span id="page-0-2"></span>**Setting Behaviours**

- 1. Open the Map and locate the Ship you wish to adjust the Behaviour of it's Captain
- 2. Right-Click on the Ship in the Map to bring up the context menu, and left-click on the "**Information**" option:

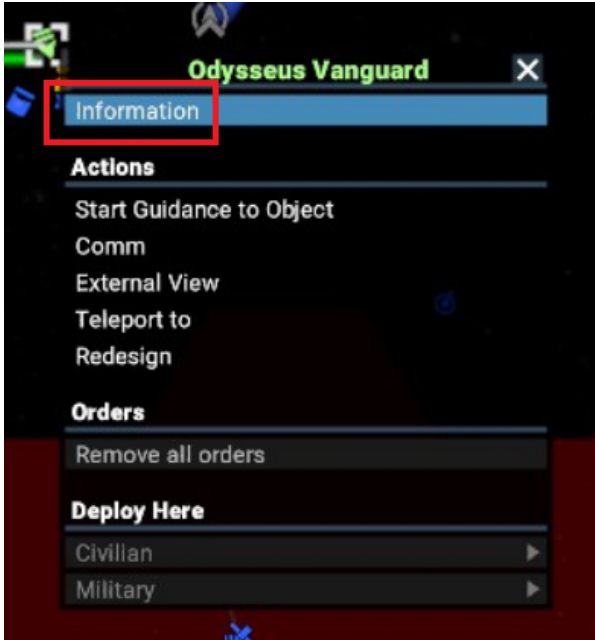

3. Stay on the Map and, looking at the top-left area, change the view to the Behaviours tab by left-clicking on the highlighted button:

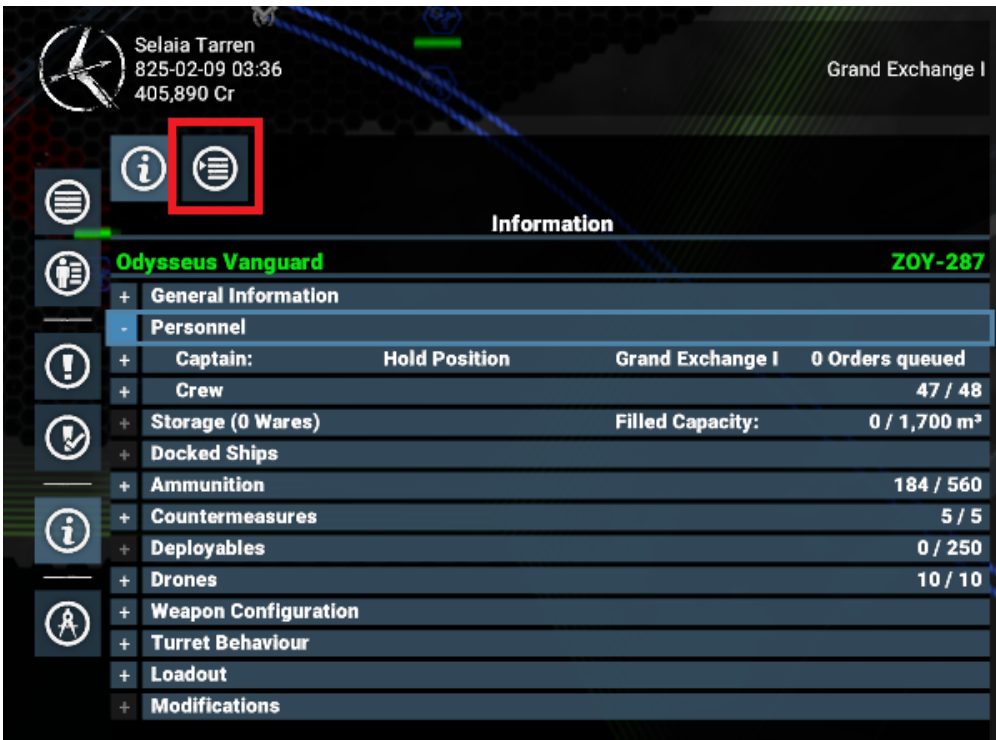

4. Within the highlighted section below, left-click on "**Hold Position**" to view and chose from default Behaviours (listed in the table below):

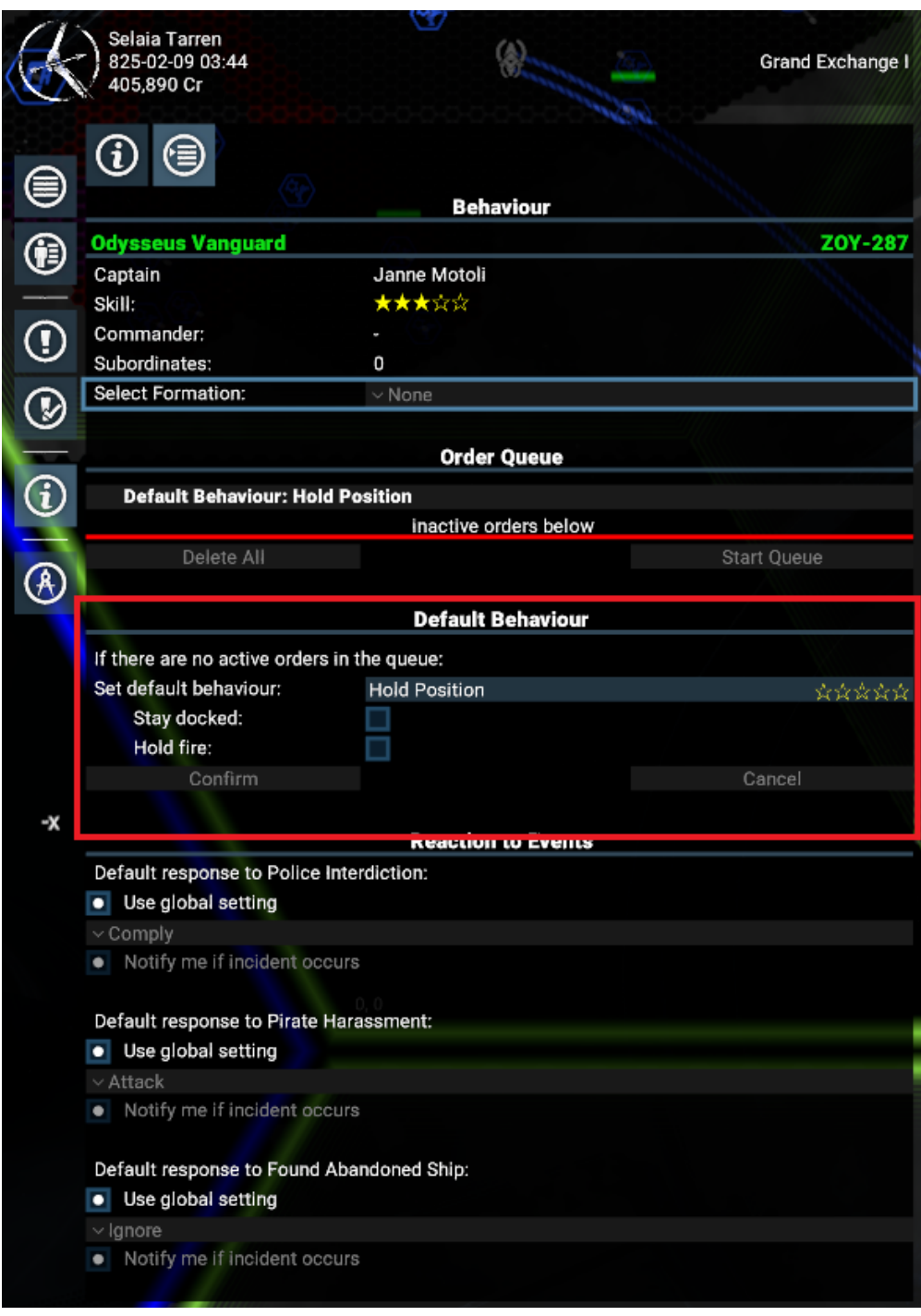

- 5. Within the highlighted section above there are also to additional left-click options (unassigned ships only):
	- "Stay docked"
	- "Hold fire"
- 6. Below the highlighted section above we can adjust how the Captain responds to scenarios (and chose if we want notifications or not): **Police Interdiction** (where a Police scan found illegal goods):
	- - Attack
		- Comply (dropping requested wares; default setting)
		- Escape
	- Wait
	- **Pirate Harassment**: • Attack (default setting)
		- Comply (dropping requested wares)
		- Escape
		- Wait
	- **Finding abandoned ships**:
		- Claim if possible (a Marine will be used to board the ship)
		- Ignore (default setting)
- Mark
- Protect

### <span id="page-3-0"></span>**Available Behaviours**

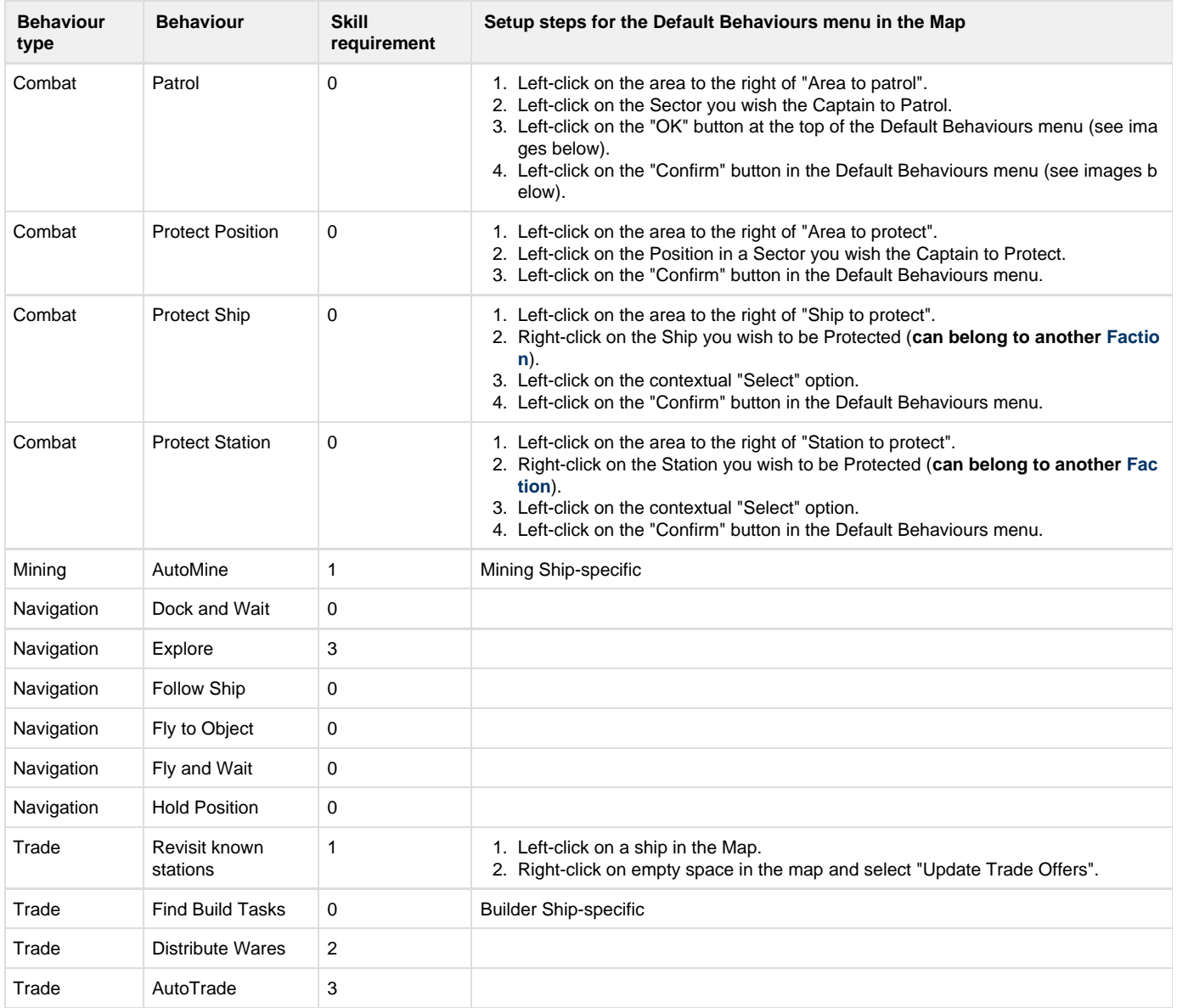

## <span id="page-3-1"></span>**Images Showing the Location of Common Confirmation Buttons**

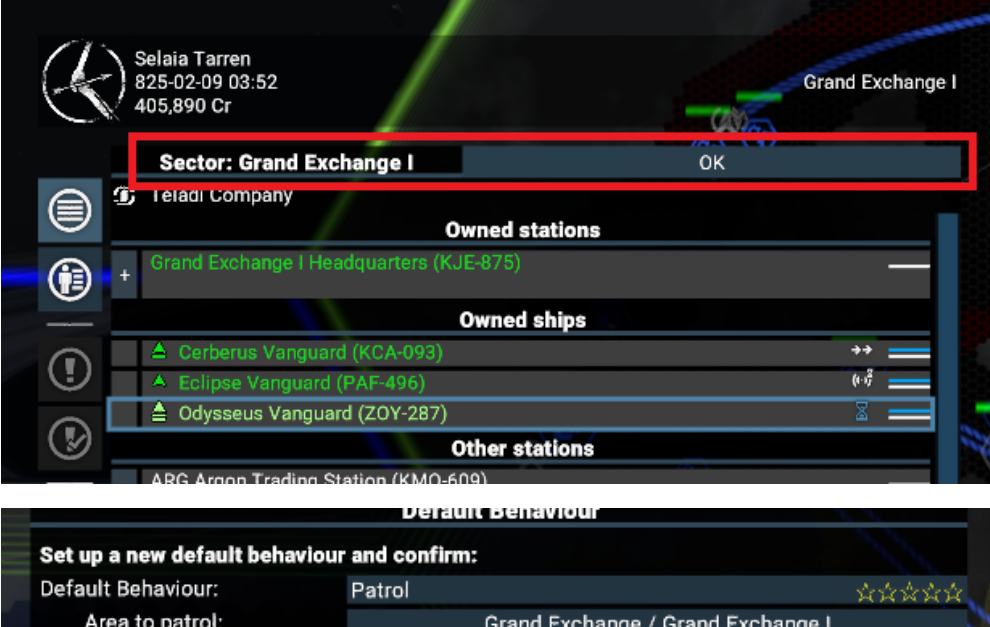

Cancel

Confirm